## **OPeNDAP access with R**

## **Accessing netCDF/OPeNDAP data with R**

Get [R,](http://www.r-project.org/) which includes several netCDF4 packages.

```
require(ncdf)
```
- 1. Go to an OPeNDAP server (e.g. <http://opendap.deltares.nl>) and pick a netCDF file by copying the contents of the Data URL box. Because the netcdf packages for windows are not yet opendap-enabled, download them.
- 2. Define the associated url you just copied.

```
url_grid <-
"http://opendap.deltares.nl/thredds/fileServer/opendap/rijkswaterstaat/vaklodingen/vaklodingenKB116_4544.
nc" # note: netcdf4 does not work on windows R
url_time <-
"http://opendap.deltares.nl/thredds/fileServer/opendap/rijkswaterstaat/waterbase
/concentration_of_suspended_matter_in_sea_water/id410-DELFZBTHVN.nc"
download.file(url_grid, "vaklodingenKB116_4544.nc", method = "auto",
quiet = FALSE, mode="wb", cacheOK = TRUE)
download.file(url_time, "id410-DELFZBTHVN.nc", method = "auto",
quiet = FALSE, mode="wb", cacheOK = TRUE)
```
3. Extract the data. A complete linux image with the R netcdf package compiled with OPeNDAP is available upon request from ""adaguc "at" knmi.nl"".

```
grid.nc <- open.ncdf("vaklodingenKB116_4544.nc")
# look what's in there...
grid.nc
# Get grid data
G.x <- get.var.ncdf(grid.nc,'x')
G.y <- get.var.ncdf(grid.nc,'y')
# get only first timestep
G.z <- get.var.ncdf(grid.nc,'z')[,,1]
# to get a black background, and set the scale of depth values to start from 0.
G.z[G.z == -9999] <- 0
# image.plot needs sorted x- and y-values;
# as y-values are descending, the order is reversed here...
G.y \leftarrow rev(G.y)G.z \leftarrow G.z [, length(G.y):1]
```

```
time.nc <- open.ncdf("id410-DELFZBTHVN.nc")
# look what's in there...
time.nc
T.t <- get.var.ncdf(time.nc,'time')
T.eta <-
get.var.ncdf(time.nc,'concentration_of_suspended_matter_in_sea_water')
```
4. plot ...

```
# R-package fields provides nice image facilities and color schemes
par (mfrow = c(1,2))library(fields)
image.plot(G.x,G.y,as.matrix(G.z),
         col = c(tim.colors(),"black"),
        xlab = "x[m]", ylab = "y[m]")
```

```
plot(as.Date(T.t, origin="1970-01-01"), T.eta, type = "l", ylab = "spm
[mg/l]")
```
5. et voila

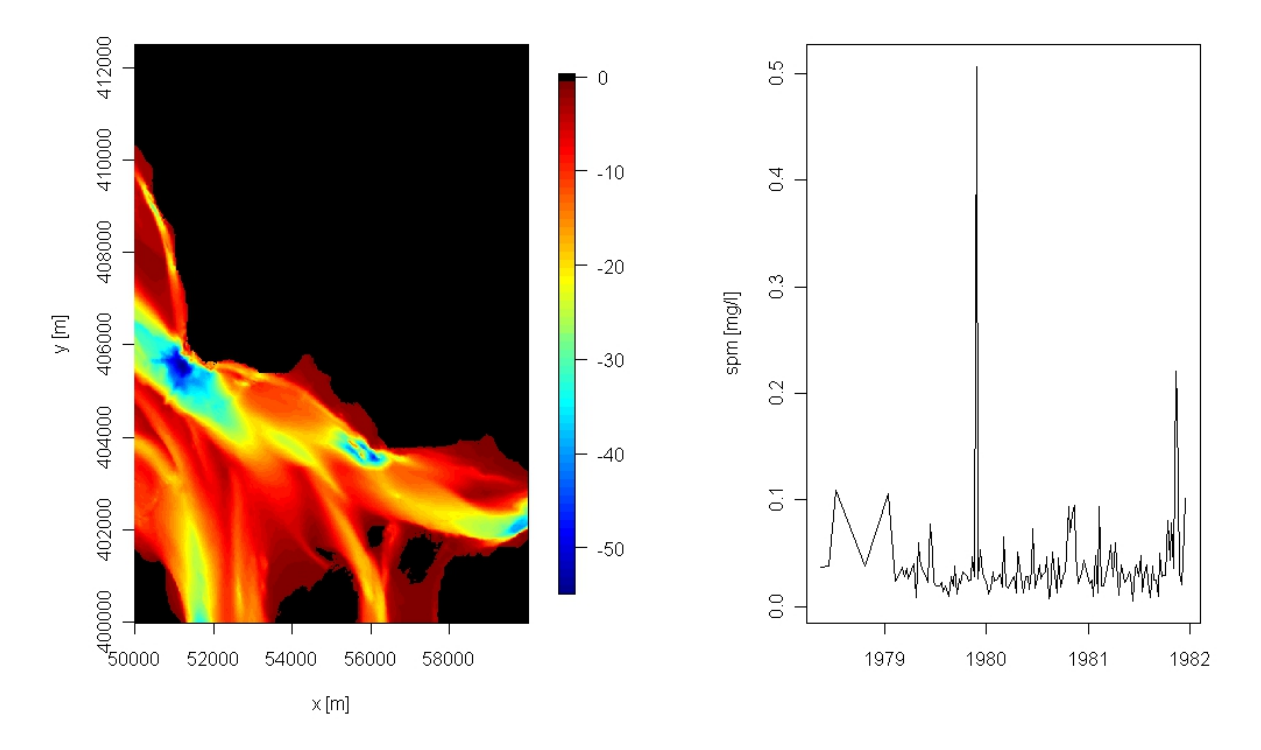

Download the code of this R example ([repos,](https://repos.deltares.nl/repos/OpenEarthTools/trunk/r/io/opendap/OPeNDAP_access_with_R_tutorial.R)[manual download](https://publicwiki.deltares.nl/download/attachments/42401933/OPeNDAP_access_with_R_tutorial.R?version=1&modificationDate=1317047455000&api=v2)), which was provided by [Karline Soetaert](http://www.nioo.knaw.nl/users/ksoetaert) and [Tom van Engeland](http://www.nioo.knaw.nl/users/tvanengeland).

See also: [Accessing netCDF/OPeNDAP data with](https://publicwiki.deltares.nl/display/OET/OPeNDAP+access+with+python) **python**, [Accessing netCDF/OPeNDAP data with](https://publicwiki.deltares.nl/display/OET/OPeNDAP+access+with+Matlab) **Matlab**, [PostgreSQL access with](https://publicwiki.deltares.nl/display/OET/PostgreSQL+access+with+R) **R**, [OPeNDAP](https://publicwiki.deltares.nl/display/OET/OPeNDAP+subsetting+with+R)  [subsetting with](https://publicwiki.deltares.nl/display/OET/OPeNDAP+subsetting+with+R) **R**